# $\frac{d\ln\ln}{d}$

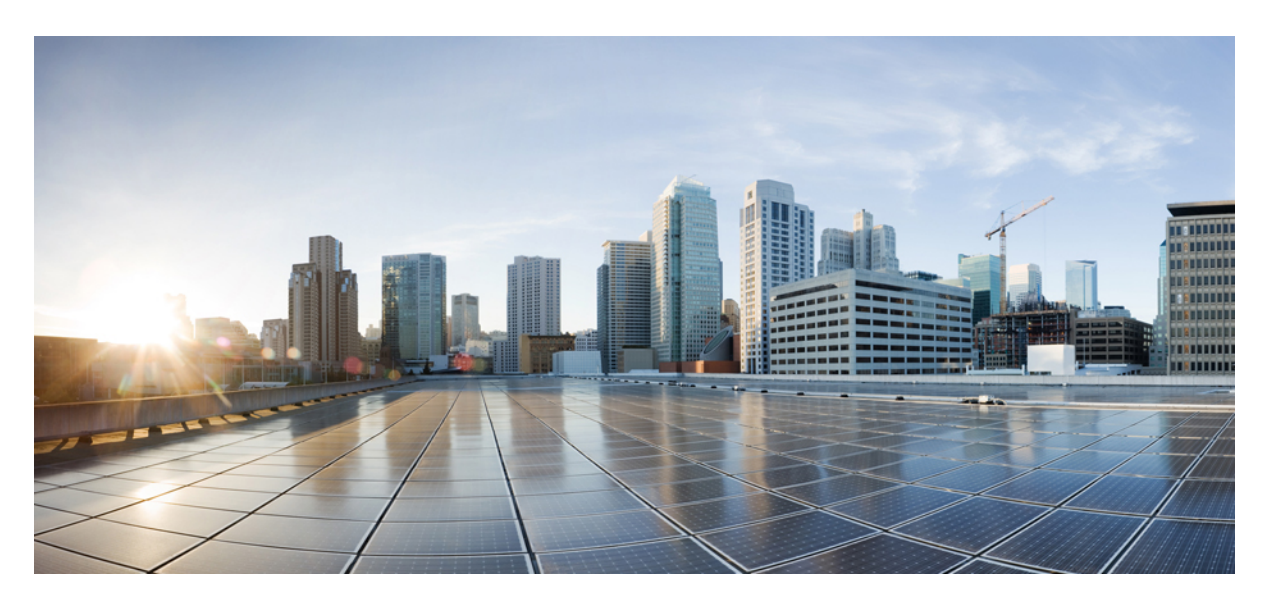

### **Cisco Expressway REST API** 概要ガイド(**X14.2**)

初版:2022 年 8 月 10 日

#### シスコシステムズ合同会社

〒107-6227 東京都港区赤坂9-7-1 ミッドタウン・タワー http://www.cisco.com/jp お問い合わせ先:シスコ コンタクトセンター 0120-092-255 (フリーコール、携帯・PHS含む) 電話受付時間:平日 10:00~12:00、13:00~17:00 http://www.cisco.com/jp/go/contactcenter/

© 2022 Cisco Systems, Inc. All rights reserved.

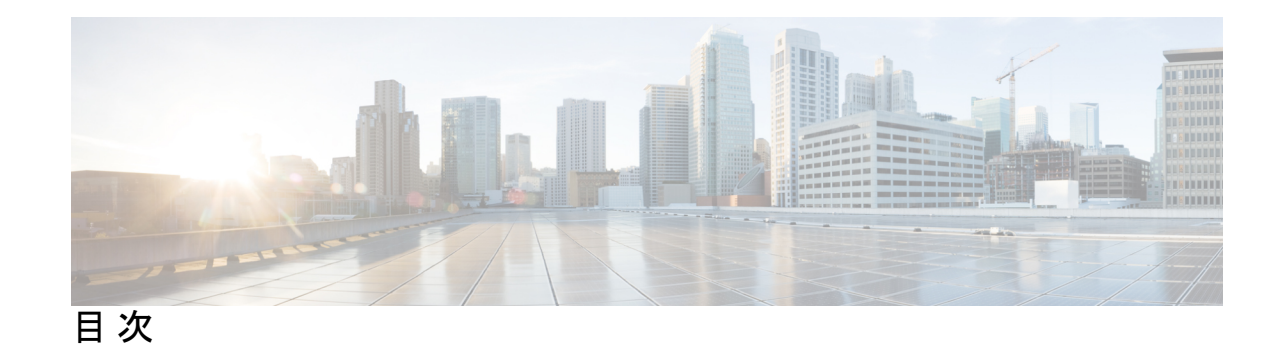

第 **1** 章 **Expressway REST API** の使用 **1**

変更履歴 **1**

Expressway REST API の使用 **2**

Г

I

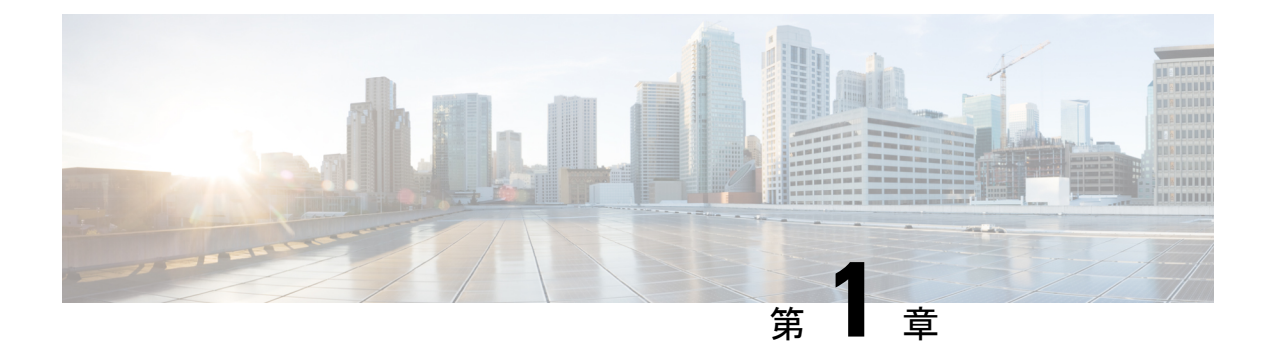

# **Expressway REST API** の使用

- 変更履歴 (1 ページ)
- Expressway REST API の使用 (2ページ)

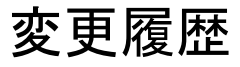

#### 表 **<sup>1</sup> :** 変更履歴

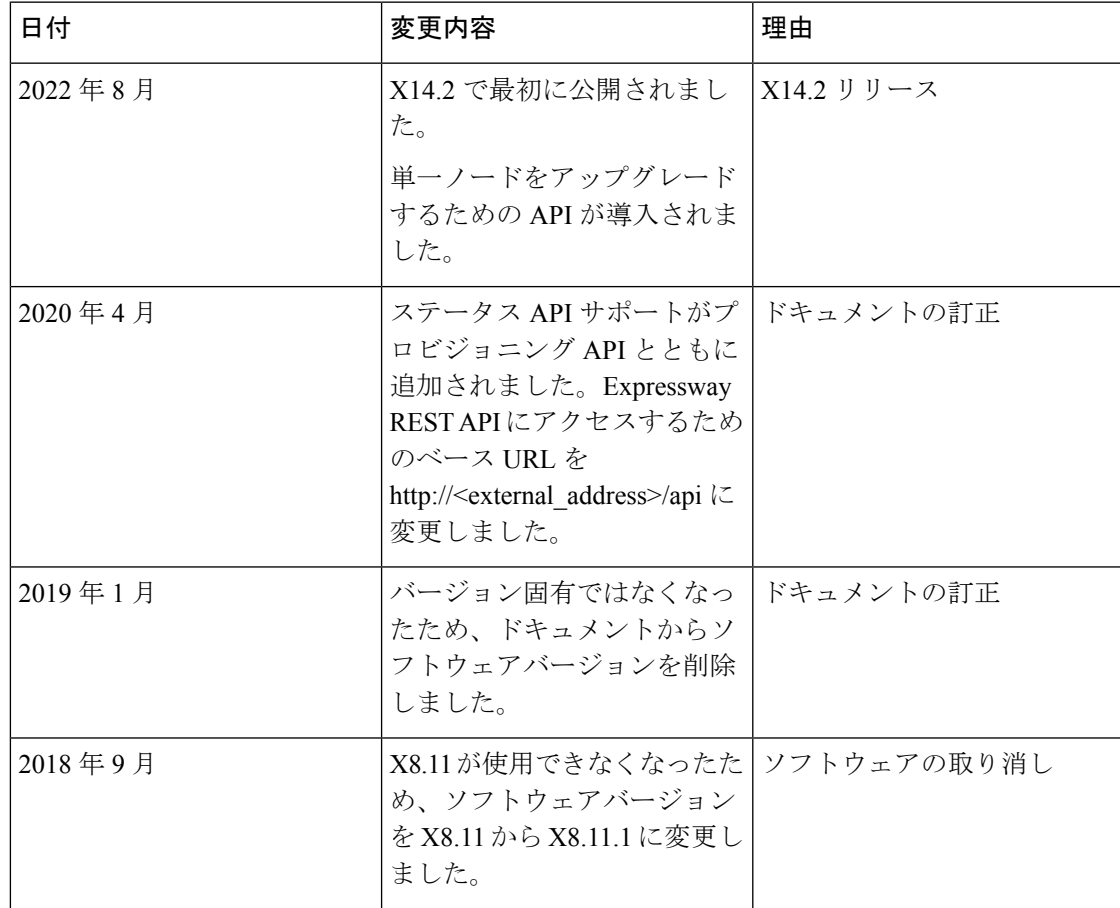

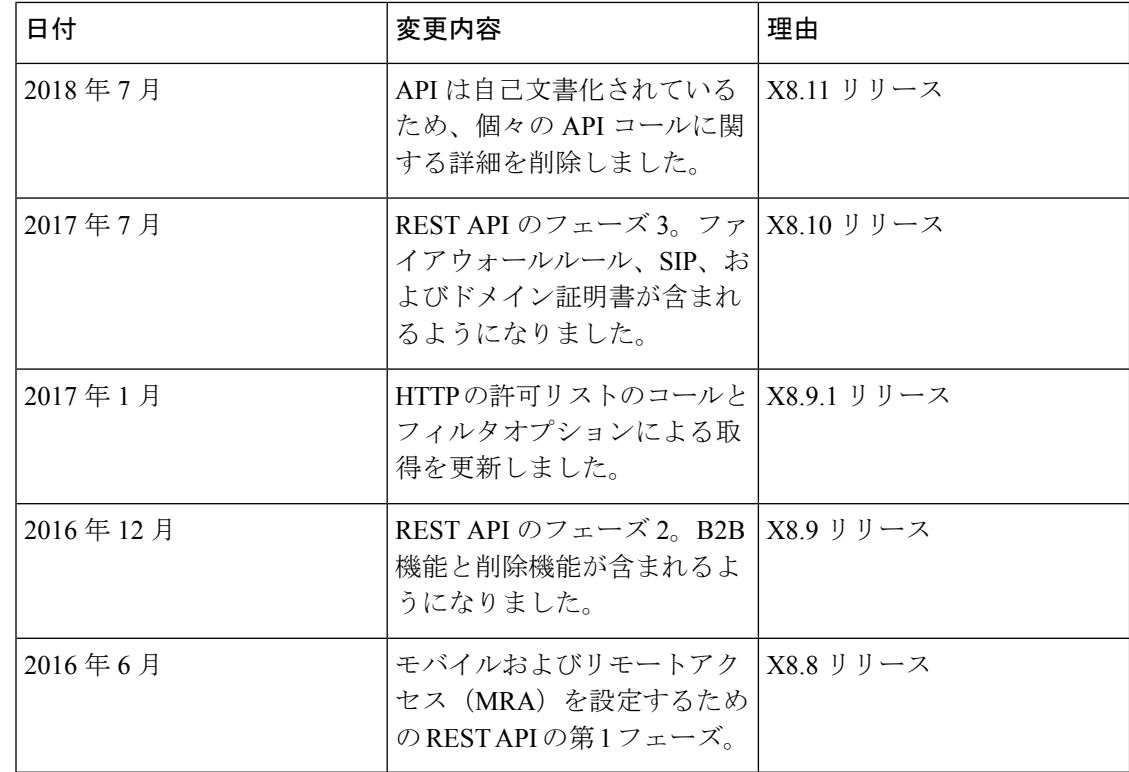

## **Expressway REST API** の使用

Expressway REST API は、RAML バージョン 0.8 ([raml.org/spec.html](http://raml.org/spec.html)) に準拠しています。API は完全に準拠していますが、ネストされた API はサポートしていません。

API は、RESTful API モデリング言語 (RAML) を使用して自己文書化されています。システム の RAML 定義にアクセスするには、https://<Expressway FQDN or IP address>/api/raml を使用し ます。実験的なスキーマブラウザは Web ユーザーインターフェイスに組み込まれており、実 験的なメニューからアクセスできます。

#### スキーマ

Expressway REST API のすべてのリクエストおよび応答スキーマは、JSON スキーマバージョ ン 4([json-schema.org/documentation.html](http://json-schema.org/documentation.html))を使用します。リクエストパラメータはサポートさ れておらず、JSON スキーマのみが使用されます。

#### 認証

APIにはHTTPS経由でのみアクセスでき、認証が必要です。認証ログイン情報は、Expressway ノードの管理者ログイン情報です。

#### **[**ベース **URL**(**Base URL**)**]**

Expressway REST API にアクセスするためのベース URL は http://<external\_address>/api です。 たとえば、システム情報にアクセスするには、https://10.0.0.1/api/provisioning/sysinfo を使用し ます。

REST API は、次のカテゴリで公開されています。

• Cisco Expressway-E

/provisioning/edge/ <remaining path>(たとえば、 https://10.0.0.1/api/provisioning/edge/zone/traversalserver)

• Cisco Expressway-C

/provisioning/controller/ <remaining path>(たとえば、 https://10.0.0.1/api/provisioning/controller/zone/traversalclient)

• Cisco Expressway-E および Expressway-C の間で共通

/provisioning/common/<remaining path>(たとえば、 https://10.0.0.1/api/provisioning/common/adminaccount/changepassword)

再起動やシステム情報などのメンテナンス関連の項目は、スタンドアロンのコールであ り、どのカテゴリにも適用されません。

Get リクエストをフィルタ処理して、特定のエントリを見つけることもできます。たとえ ば、/controller/zone/traversalclient/name/myzone は、「myzone」というトラバーサル クライ アント ゾーンを返します。

• 機能のステータスを status/common/<remaining path>(たとえば、 <http://10.0.0.1/api/status/common/smartlicensing/licensing> として取得する REST API

#### リクエストと応答の例

このセクションでは、Expressway API メソッドの使用方法の例を示します。この例は、DNS サーバーと NTP サーバーの API メソッドに関連しています。

#### 例:**API** を使用して **EXPRESSWAY** をアップグレードする

#### **SFTP** 情報を追加する

この例では、JSON API を使用して SFTP 情報を追加します

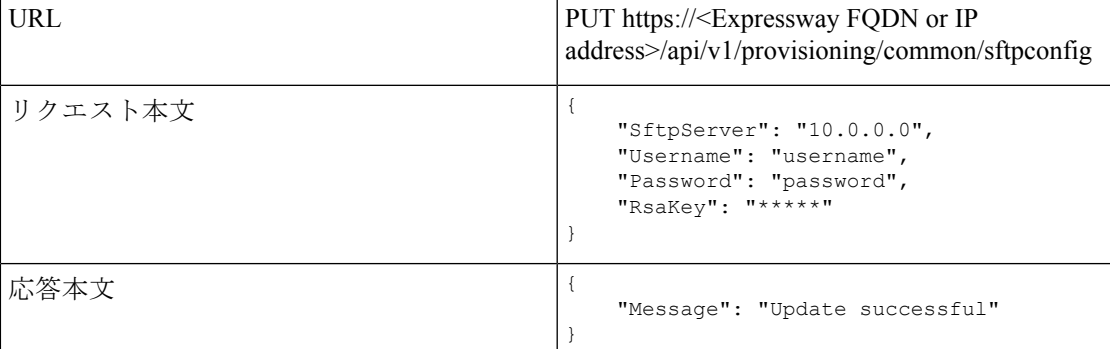

「RsaKey」 値については、SFTP サーバー管理から RSA 公開キーを取得する方法をお勧めし ます。または、ネットワーク内のシステム (SFTP サーバーに到達できる)から以下のコマン ドを使用して、公開キーを取得します。

ssh-keyscan <IP of SFTP server> | grep "ssh-rsa" --color

この例では、cURL を使用して SFTP 構成情報を追加します。

curl -X PUT -k -i 'https:// <Expressway FQDN or IP address>/api/v1/provisioning/common/sftpconfig' --data '{SftpServer": "10.0.0.0", "Username": "username", "Password": "password", "RsaKey": "\*\*\*\*\*"}'

GET リクエストもサポートされています。

curl -X GET -k -i 'https:// <Expressway FQDN or IPaddress>/api/v1/provisioning/common/sftpconfig'

#### アップグレードをトリガーする

この例では、JSON API を使用してアップグレードをトリガーします

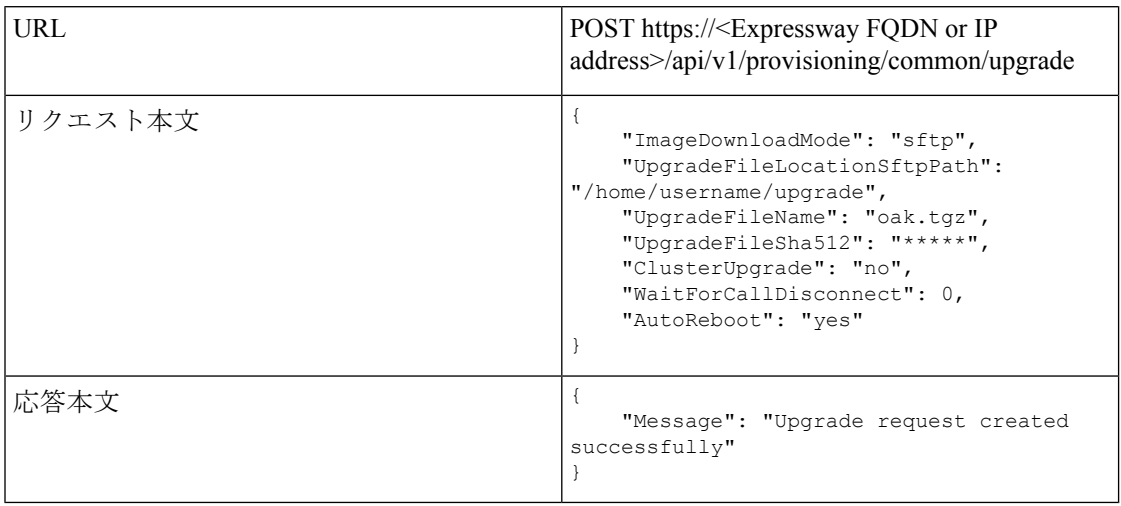

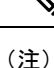

現在、「ImageDownloadMode」 は値 「sftp」 のみをサポートし、「ClusterUpgrade」 は 「no」 のみをサポートします。

この例では、cURL を使用してアップグレードをトリガーします。

```
curl -X POST -k -i 'https:// <Expressway FQDN or IP
address>/api/v1/provisioning/common/upgrade' --data '{"ImageDownloadMode": "sftp",
"UpgradeFileLocationSftpPath": "/home/username/upgrade", "UpgradeFileName": "oak.tgz",
"UpgradeFileSha512": "*****", "ClusterUpgrade": "no", "WaitForCallDisconnect": 0,
"AutoReboot": "yes"}'
```
#### アップグレードステータス情報を取得する

この例では、JSON API を使用してアップグレードステータス情報を取得します

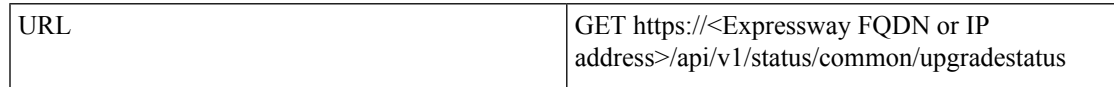

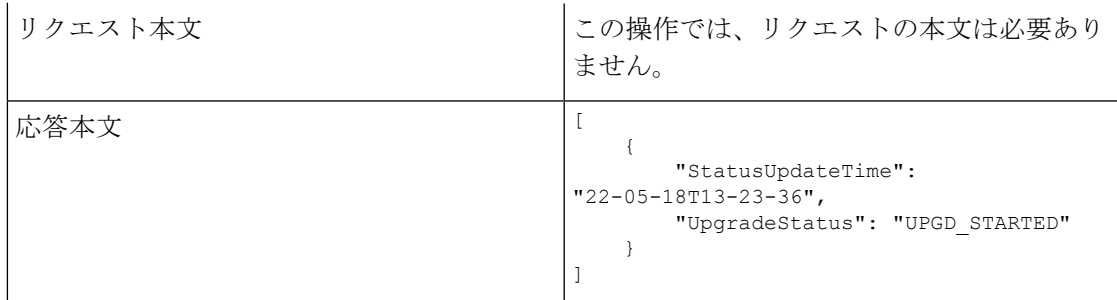

この例では、cURL を使用してアップグレードステータス情報を取得します。

```
curl -X GET -k -i 'https:// <Expressway FQDN or
IPaddress>/api/v1/status/common/upgradestatus'
```
「**UpgradeStatus**」応答:

- UPGD\_INITIATED(すべての SFTP の詳細 sftp サーバー(IP または FQDN)、ユーザー 名、パスワード、および rsakey が存在する必要があります)
- UPGD FAILED (SFTP サーバーが構成されていない場合)
- UPGD\_FILE\_DOWNLOADING
- UPGD\_FILE\_DOWNLOADED (所要時間は、システムと SFTP サーバー間のファイル転送 速度によって異なります)
- UPGD\_FILE\_DOWNLOADFAILED

エラーの理由

- 構成が正しくない場合
- SFTP サーバー接続がタイムアウトした場合 (30 秒)
- SHA512sum チェックに失敗した場合
- UPGD\_WAIT\_FOR\_CALLDISCONNECT(アップグレード API の構成値に基づく待機時 間)
- UPGD\_STARTED
- UPGD REBOOT (タイムアウトは UPGD STARTED から 15 分後)
- UPGD\_FAILED

失敗理由。

- フレームワークのインストールの失敗
- フレームワークのインストールの失敗 アップグレードフラグが作成されていません
- UPGD SUCCESSFUL (再起動後)

例:**DNS** サーバーの **API** の使用

#### **DNS** サーバー情報の取得

この例では、JSON API を使用して DNS サーバー情報を取得します。

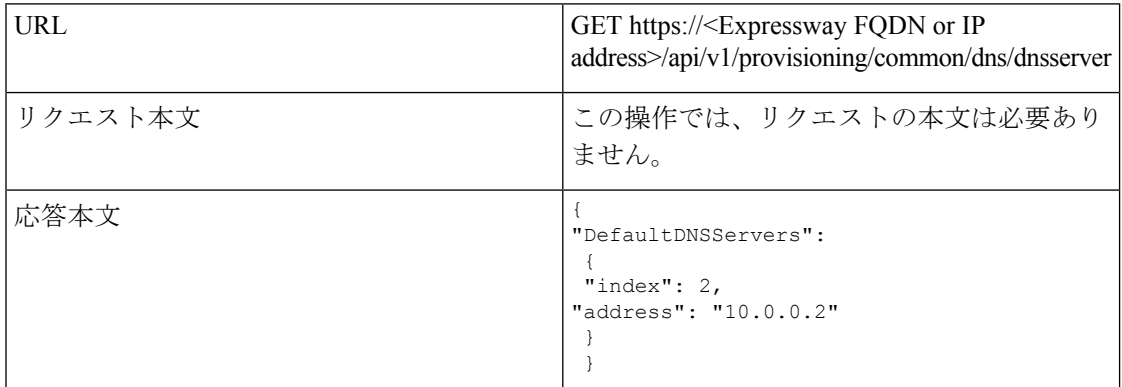

この例では、cURL を使用して DNS サーバー情報を取得します。

curl -X GET -k -i 'https://<Expressway FQDN or IP address>/api/v1/provisioning/common/dns/dnsserver'

#### **DNS** サーバーの追加

この例では、JSON API を使用して、IP アドレスが 10.0.0.2 で指数値が 2 の DNS サーバーを追 加します。

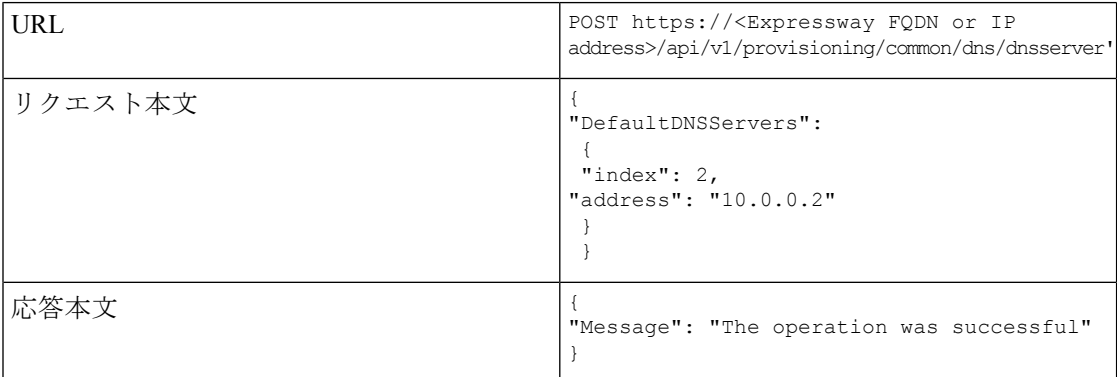

この例では、cURL を使用して IP アドレス 10.0.0.2 で指数値が 2 の DNS サーバーを追加しま す。

curl -X POST -k -i 'https://<Expressway FQDN or IP address>/api/v1/provisioning/common/dns/dnsserver' --data '{"DefaultDNSServers": {"index": 2, "address": "10.0.0.2"}}'

#### **DNS** サーバーの変更

この例では、JSON API を使用して、DNS サーバーの IP アドレスを指数値 2 で変更します。

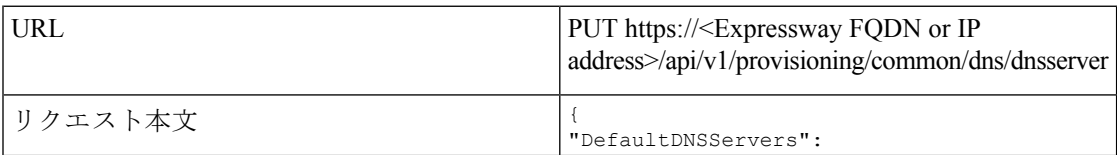

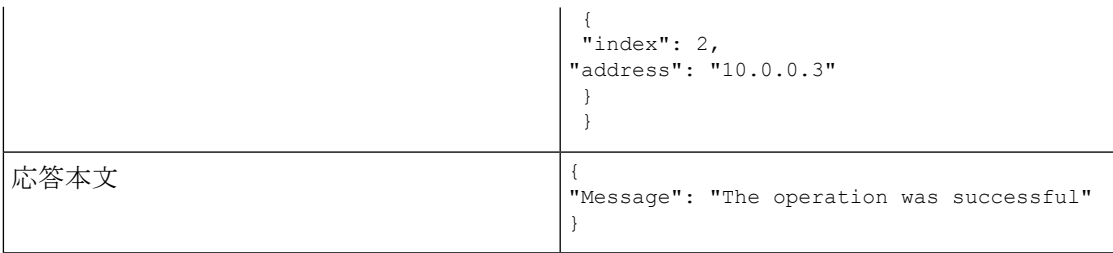

この例では、cURL を使用して、指数値 2 の DNS サーバーの IP アドレスを変更します。

curl -X PUT -k -i 'https://<Expressway FQDN or IP address>/api/v1/provisioning/v1/common/dns/dnsserver' --data '{"DefaultDNSServers": {"index": 2, "address": "10.0.0.3"}}'

#### **DNS** サーバーの削除

この例では、JSON API を使用して指数値 2 の DNS サーバーを削除します。

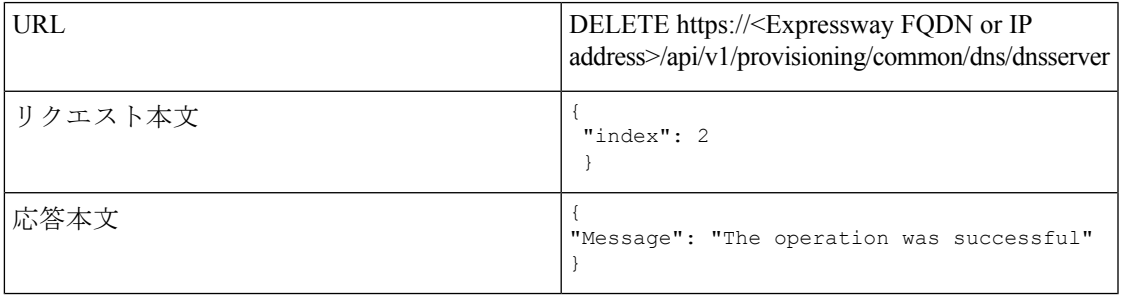

この例では、cURL を使用して指数値 2 の DNS サーバーを削除します。

curl -X DELETE -k -i 'https://<Expressway FQDN or IP address>/api/v1/provisioning/common/dns/dnsserver' --data '{"index": 2}'}'

#### 例:**NTP** サーバーの **API** の使用

#### **NTP** サーバー情報の取得

この例では、JSON API を使用して NTP サーバー情報を取得します。

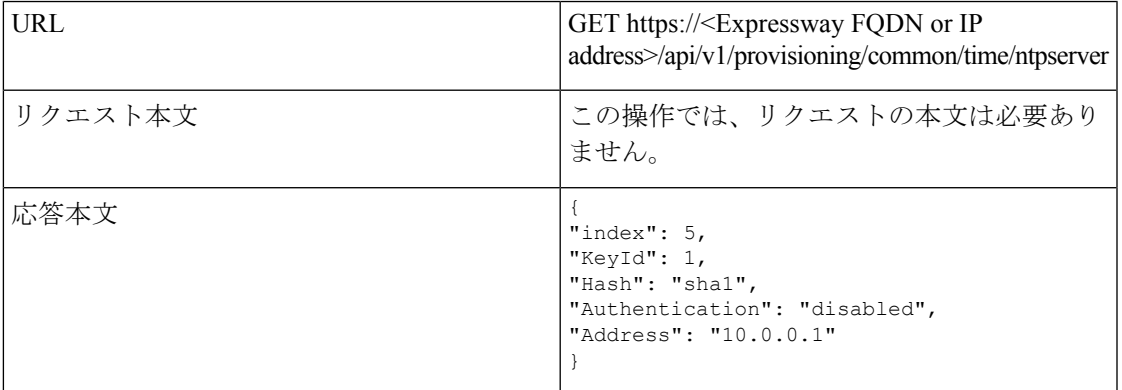

この例では、cURL を使用して NTP サーバー情報を取得します。

```
curl -X GET -k -i '<Expressway FQDN or IP
address>/api/v1/provisioning/common/time/ntpserver'
```
#### **NTP** サーバーの追加

この例では、JSON API を使用して IP アドレス 10.0.0.2 の NTP サーバーを追加します。

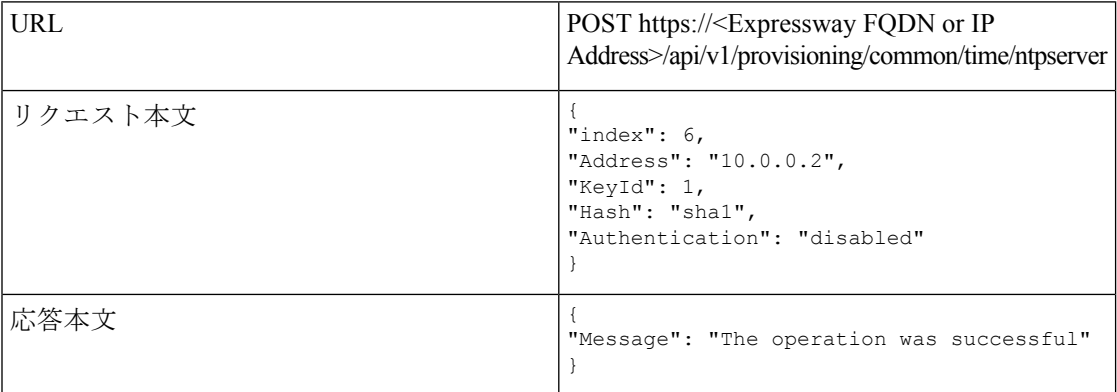

この例では、cURL を使用して IP アドレス 10.0.0.2 の NTP サーバーを追加します。

curl -X POST -k -i 'https://<Expressway FQDN or IP address>/api/v1/provisioning/common/time/ntpserver' --data '{"index": 6, "Address": "10.0.0.2", "KeyId": 1, "Hash": "sha1", "Authentication": "disabled"}'

#### **NTP** サーバー情報の変更

この例では、JSON API を使用して、指数値 6 の NTP サーバーの IP アドレスを変更します。

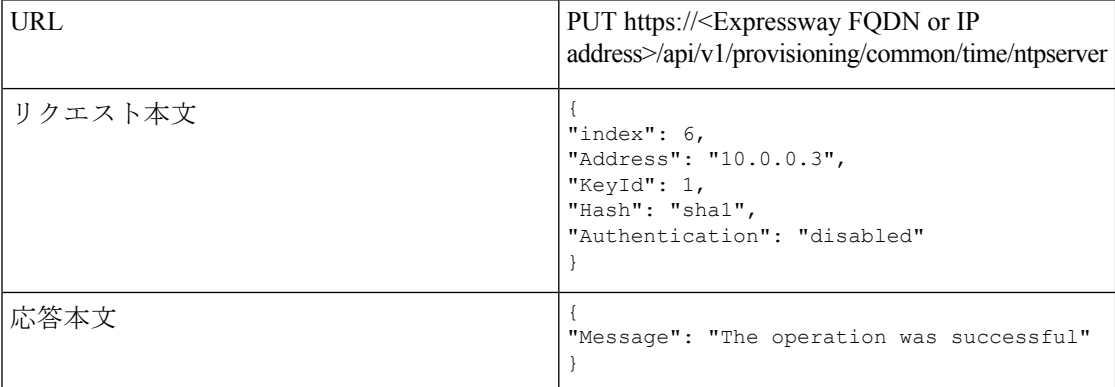

この例では、cURL を使用して指数値 6 の NTP サーバーの IP アドレスを変更します。

curl -X POST -k -i 'https://<Expressway FQDN or IP address>/api/v1/provisioning/common/time/ntpserver' --data '{"index": 6, "Address": "10.0.0.3", "KeyId": 1, "Hash": "sha1", "Authentication": "disabled"}'

#### **NTP** サーバーの削除

この例では、JSON API を使用して指数値 6 の NTP サーバーを削除します。

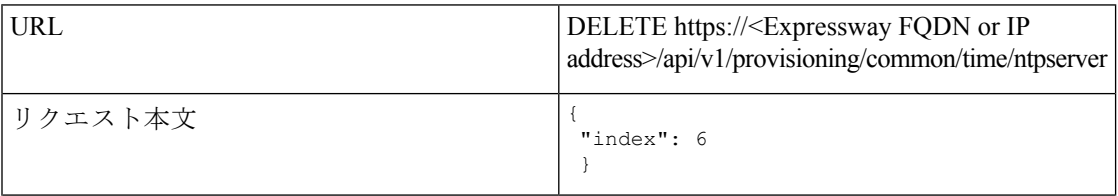

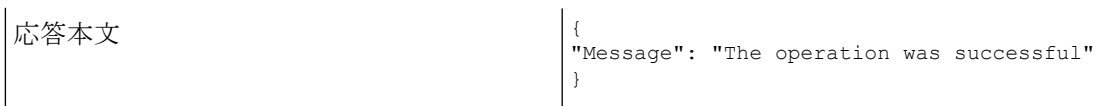

この例では、cURL を使用して指数値 6 の DNS サーバーを削除します。

curl -X DELETE -k -i 'https://<Expressway FQDN or IP address>/api/v1/provisioning/common/time/ntpserver' --data '{"index": 6}'}'

#### 例:スマート ライセンス ステータスを取得するための **API** の使用

#### スマート ライセンス ステータスの取得

この例では、スマート ライセンス ステータスを取得します。

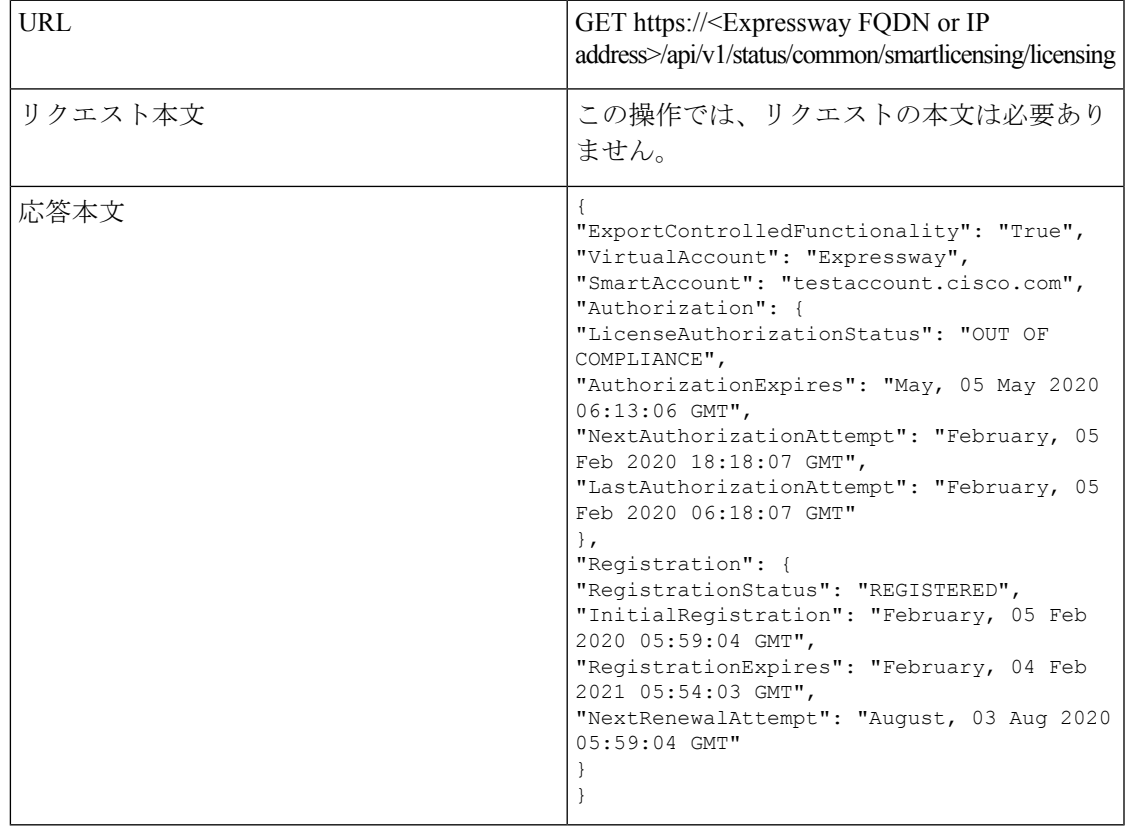

この例では、cURL を使用してスマート ライセンス ステータス情報を取得します。

curl -X GET -k -i 'https://<Expressway FQDN or IP address>/api/v1/status/common/smartlicensing/licensing'

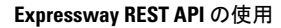

このドキュメントは、米国シスコ発行ドキュメントの参考和訳です。 リンク情報につきましては、日本語版掲載時点で、英語版にアップデートがあり、リンク先のページが移動/変更されている場合がありますことをご了承ください。 あくまでも参考和訳となりますので、正式な内容については米国サイトのドキュメントを参照ください。

翻訳について

このドキュメントは、米国シスコ発行ドキュメントの参考和訳です。リンク情報につきましては 、日本語版掲載時点で、英語版にアップデートがあり、リンク先のページが移動/変更されている 場合がありますことをご了承ください。あくまでも参考和訳となりますので、正式な内容につい ては米国サイトのドキュメントを参照ください。